# **Calling Options**

To place a call, pick up the handset and enter a number, or try one of these alternatives.

### **Dial On-Hook**

- 1. Enter a number when the phone is idle and press *Call*.
- 2. Or, press *New Call* or *Speakerphone*

and enter the phone number. Lift the handset to complete the call.

#### **Redial Last Number**

Press *Redial* to redial the last number.

### **Directories**

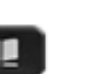

- 1. Press *Contacts* .
- 2. Scroll and select a directory.
- 3. Use your keypad to input search criteria.
- 4. Press *Submit*.
- 5. To dial, scroll to a listing and press *Dial*.

# **View Call History**

To view missed, placed and received calls:

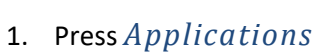

- 2. Scroll and select *Recents*.
- 3. Select a line to view. Your phone displays placed and received calls.
- 4. To view details for a call, scroll to the call, press *More*, and then press *Details*.

### **View Missed Calls Only**

- 1. Open your call history.
- 2. Press *Missed*.

## **Dial from Call History**

- 1. View your call history, or navigate to your missed or placed calls.
- 2. Scroll to a listing and lift the handset, or press *Call*.
- 3. To edit a number before dialing, press *More* > *EditDial*.

# **Answer a Call**

New calls display a flashing red indicator on the handset and plays a new call tone.

To answer the call, lift the handset. Or, press *Answer*, or the *Speakerphone* button.

## **Use Hold and Resume**

When a call is on Hold, the person at the other end hears hold music.

- 1. Press *Hold* **II** The hold icon appears and the line button flashes green.
- 2. To resume a call from hold, press the flashing green *Line* button, *Resume*, or *Hold*.

## **Use Mute**

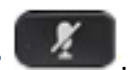

- 1. While on a call, press *Mute* button glows to indicate that mute is on.
- 2. Press *Mute* again to turn mute off.

# **Transfer a Call**

1. From an active call, press the *Transfer*

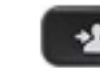

- button, or the Transfer softkey.
- 2. Enter the transfer recipient's extension or telephone number.
- 3. Press Transfer again either before or after the party answers to complete the transfer.

# **Forward Calls**

- 1. To forward calls on your primary line to another number, press the *Fwd All* softkey.
- 2. Enter a phone number or press the *Messages* button to forward all calls to your voicemail.

To turn off forwarding, press the *Fwd Off* softkey.

# **Create a Conference Call**

1. From an active call, press *Conference*

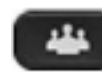

- 2. Make a new call.
- 3. Press *Conference* again either before or after the party answers.
- 4. Repeat these steps to add additional participants.

The conference call ends when all participants hang up.

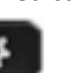

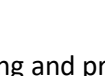

## **Navigating the Phone**

#### **Softkeys**

Softkeys are feature buttons that dynamically change to reflect current options. Four softkey buttons are located below the phone screen. The More softkey reveals additional softkeys.

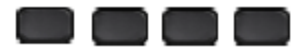

#### **Scrolling**

To scroll through a menu or list, press up, down, left or right on the four-way *Navigation* cluster.

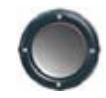

A scroll bar on the screen indicates your relative position within a list.

## **Manage Voicemail**

A new voicemail message is indicated by:

- A solid red light on your handset
- A stutter dial tone (for visually impaired users)
- "New Voicemail" message on your phone display

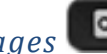

Press the *Messages* button and follow

the voice prompts to listen to messages. To check messages for a specific line, press the line button first.

Press the *Divert* softkey when a call is ringing, active, or on hold to send it directly to voicemail.

### **Cisco IP Phone 7811**

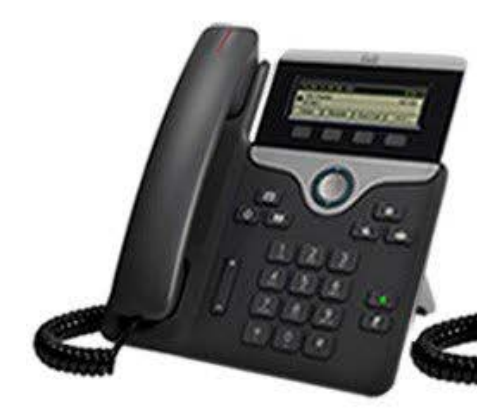